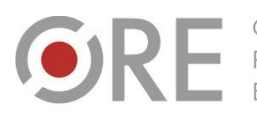

.<br>Aleje Ujazdowskie 28 00-478 Warszawo tel. 22 345 37 00 fax 22 345 37 70 ore.edu.pl

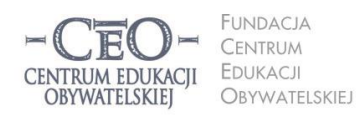

ul. Noakowskiego 10/1 00-666 Warszawa<br>tel. 22 875 85 40 fax 22 875 85 40 w. 102 eo.org.pl

**1**

Wdrożenie podstawy programowej kształcenia ogólnego w przedszkolach i szkołach

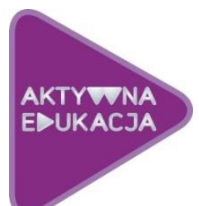

# **MODUŁ II DLA NAUCZYCIELI JĘZYKA POLSKIEGO**

# **CELE NAUCZANIA ROLA TIK W REALIZACJI CELÓW UCZENIA SIĘ UCZNIÓW ANIA.**

# **Cele modułu II**

**W drugim module kursu nauczysz się planować lekcje języka polskiego, podczas których będziesz zwracać szczególną uwagę na świadome uczenie się uczniów. Dowiesz się, w jaki sposób technologia informacyjna i komunikacyjna może wspierać ten proces. Poznasz także kryteria dobrej praktyki stosowania TIK w uczeniu się uczniów.**

# **Atmosfera w klasie, która sprzyja uczeniu się**

Atmosferę w klasie tworzą ludzie – nauczyciele i uczniowie. Wpływ na nią ma także otoczenie edukacyjne, tzn.: klasa szkolna i jej wyposażenie (w tym pomoce dydaktyczne), organizacja przestrzeni, zarządzanie czasem. Nauczyciel, pracując z uczniami, od pierwszego spotkania z nimi zaczyna budować w klasie atmosferę, która towarzyszy uczeniu się. Jeśli z klasą pracuje kilku nauczycieli, wszyscy wnoszą wkład w tworzenie atmosfery – w specyficzny dla siebie sposób wprowadzają elementy składające się na rozbudzanie ciekawości poznawczej, poczucia, że nauka jest wartością, potrzeby uczenia się i rozwijania umiejętności przydatnych w dalszej nauce oraz w życiu. Jednym słowem – wpływają na tworzenie i istnienie "ducha klasy". Od nauczycieli w znacznej mierze zależy, jak uczniowie będą podchodzili do uczenia się, na ile będą aktywni w tym procesie oraz w jakim stopniu wezmą odpowiedzialność za naukę.

#### **Dobra lekcja to taka, w czasie której każdy uczy się efektywnie**

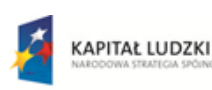

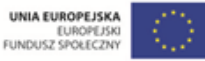

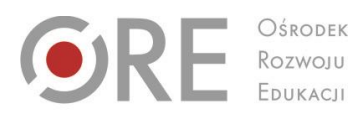

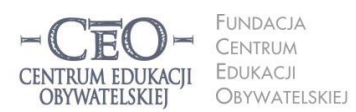

ul. Noakowskiego 10/1 00-666 Warsza el. 22 875 85 40 fax 22 875 85 40 w. 102 o.org.pl

Wdrożenie podstawy programowej kształcenia ogólnego w przedszkolach i szkołach

Aleje Ujazdowskie 28

00-478 Warszawo

tel. 22 345 37 00

fax 22 345 37 70

W bieżącym module zajmiesz się zasadami planowania dobrej lekcji angażującej uczniów w kształcenie umiejętności językowych. Zanim zaczniesz wprowadzać technologię informacyjną, warto uświadomić sobie, że nie ma dobrego nauczania bez pokazywania uczniom sensu uczenia się i użyteczności wiedzy, którą zdobywają na konkretnej lekcji, bez monitorowania postępów uczniów oraz podsumowania tego, czego się nauczyli.

Dobre, a więc skuteczne, nauczanie polega na osiąganiu celów kształcenia w obszarze wiedzy, umiejętności i postaw, które określone zostały w **podstawie programowej**. Uczniowie nie zawsze są zainteresowani osiąganiem celów lekcji na równi z nauczycielem. Jest tak głównie dlatego, że ich nie znają. Chodzi o to, by uczniowie byli świadomi celów lekcji, by wiedzieli, po czym rozpoznać, że je osiągają, oraz by zdawali sobie sprawę, **po co stosują technologię informacyjną i jak poprawia ona proces uczenia się**?

Dla ciebie istotne będzie, jak TIK może ułatwić i przyspieszyć osiąganie celów edukacyjnych oraz **czy technologia może być bardziej skuteczna dydaktycznie, niż narzędzia wykorzystywane do tej pory**. Trzeba przyglądać się wnikliwie, czy nie jest stosowana tylko dla siebie samej lub po to, by przypisać jej rolę tradycyjnych narzędzi dydaktycznych, których użycie być może byłoby skuteczniejsze.

#### **Dotychczasowa wiedza ucznia i jej znaczenie dla osiągania celów lekcji**

Kiedy przystępujesz do planowania lekcji, wiesz, co z podstawy programowej do tej pory zostało "przerobione" i jaką wiedzę oraz umiejętności powinni posiadać twoi uczniowie z zajęć, które odbyły się np. w minionym tygodniu, miesiącu czy w poprzednich klasach. Na tym zazwyczaj opierasz cele nowej lekcji i określasz kryteria ich osiągnięcia. W trakcie lekcji zdarza się jednak, że część uczniów nie pamięta wcześniej przekazanych informacji lub nie ma opanowanych umiejętności niezbędnych do kształcenia kolejnych, które przewidziałaś/eś na bieżące zajęcia. Pojawia się zagrożenie, że cele nie zostaną osiągnięte. Jest to sytuacja trudna dla nauczyciela, a jeszcze trudniejsza dla uczniów. Jeśli nie są oni w stanie przyswajać nowych informacji, rozumować i wykorzystywać dostarczanej im wiedzy, często wyłączają się z lekcji i nie robią postępów.

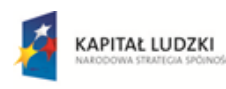

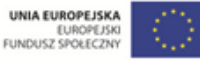

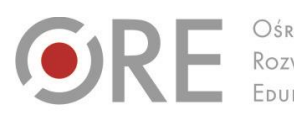

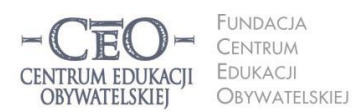

ul. Noakowskiego 10/1 00-666 Warsza el. 22 875 85 40 fax 22 875 85 40 w. 102 o.org.pl

Wdrożenie podstawy programowej kształcenia ogólnego w przedszkolach i szkołach

Aleje Ujazdowskie 28

00-478 Warszawo

tel. 22 345 37 00

fax 22 345 37 70

v.ore.edu.pl

Zdarza się też, że uczniowie przechowują wcześniej nabytą wiedzę w zakamarkach mózgu i samodzielnie nie wydobywają jej stamtąd, ponieważ nie zauważają związku tego, co już wiedzą, z tym, czym zajmują się aktualnie. Jeszcze większym kłopotem dla nich jest znalezienie łączności między treściami, którymi zajmowali się na zajęciach z innych przedmiotów lub poznali poza szkołą, a bieżącym tematem. W takich sytuacjach trzeba im pomóc w uruchomieniu potrzebnej wiedzy i uświadomieniu jej ciągłości.

Na początku każdej lekcji i w czasie jej przebiegu przywołuj dotychczasową wiedzę i doświadczenia uczniów. Zaktywizowanie jej będzie procentować w dalszym przebiegu zajęć. Nie tylko pokażesz uczniom związek między tym, co już znają, a tym, co będzie nowe, lecz także dasz im poczucie bezpieczeństwa i ładu. Sprawisz też, że wiedza i umiejętności będą odbierane jako użyteczne, uporządkowane, spójne, powiązane ze sobą oraz możliwe do wykorzystania w różnych kombinacjach. Aby to zrobić, możesz na przykład powiedzieć:

- Na wcześniejszych lekcjach dowiedzieliście się, że ……………, dzisiaj wykorzystacie tę wiedzę do …………… .
- Potraficie już sprawnie …………… i …………… . W czasie bieżącej lekcji te umiejętności będą wam potrzebne do tego, żebyście nauczyli się …………… .
- Nauczyliście się już kiedyś ……………, …………… i …………… . Na tej wiedzy i umiejętnościach będziecie opierać to, co zrobicie teraz.
- To, co już znacie z poprzednich lekcji, czyli ……………, jest bardzo podobne do …………… . Za chwilę wykorzystacie tę wiedzę.

Możesz też do przywołania wiedzy uczniów lub pokazania im związku dawniej opanowanych umiejętności z bieżącą lekcją, posłużyć się pytaniami, np.:

- Skąd już wiecie, że ……………? (uczniowie odpowiadają). Zastosujecie tę wiedzę w następującym zadaniu: …………… .
- Kiedy nauczyliście się robić/tworzyć/wykonywać/rozwiązywać ……………? (uczniowie odpowiadają). Teraz umiejętność …………… wykorzystacie w nowej sytuacji.
- Jak możecie wykorzystać posiadane już umiejętności …………… do ……………?
- Co na ten temat wiecie już spoza szkoły? (uczniowie odpowiadają, że ……………) Ta wiedza będzie potrzebna do czekającego was teraz zadania.

Z różnych badań nad uczeniem się wynika, że uczący najlepiej przyswaja nową wiedzę, gdy nadbudowuje się ona na wiedzy już posiadanej, gdy nowa wiedza "przykleja się" do dawnej.

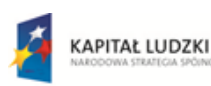

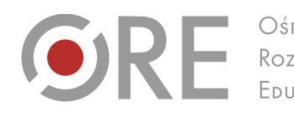

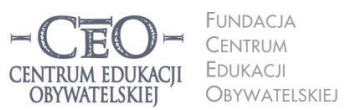

ul. Noakowskiego 10/1 00-666 Warsza el. 22 875 85 40 fax 22 875 85 40 w. 102 o.org.pl

Wdrożenie podstawy programowej kształcenia ogólnego w przedszkolach i szkołach

Aleje Ujazdowskie 28

 $00-478$  Warszawc

tel. 22 345 37 00

fax 22 345 37 70

Istnieje wiele innych sposobów przywoływania i uruchamiania posiadanej wiedzy oraz umiejętności uczniów. Wielu nauczycieli chętnie posługuje się **wizualizacjami,** które pozwalają przenieść uczniów w miejsca, sytuacje i czas, z którymi wiąże się posiadana przez nich wiedza, np. proszą uczniów o zamknięcie oczu, by krótko opowiedzieć o tym, co uczniowie "widzą". Może to być np. rzecz, którą poznali wcześniej: postać głównego bohatera lektury, gród średniowieczny, siatka prostopadłościanu, mapa Afryki, budowa atomu, dzieło sztuki itp. Wizualizację można wykorzystać też do przywołania wiedzy o przebiegu procesu (np. kiełkowania nasion) lub przypomnienia etapów/struktury opanowanych umiejętności (np. kozłowania piłki w miejscu przed nauką kozłowania piłki w marszu i biegu).

Możesz wykorzystać inne pomysły, pamiętając, że **NIE CHODZI tutaj o sprawdzanie i ocenianie tego, czego uczniowie uczyli się dawniej i co powinni pamiętać. Celem przywoływania wcześniejszej wiedzy jest wsparcie uczniów w nadbudowywaniu jej, w tworzeniu nowych struktur wiedzy/umiejętności i powiązań między nimi.** Poza tym, aktywizując wiedzę posiadaną przez uczniów, sprawiasz, że uczenie się staje się widoczne. Uczniowie dostrzegają, że idą do przodu, robią postępy, bardziej świadomie uczestniczą w lekcjach i mają satysfakcję z procesu uczenia się oraz jego efektów. Mogą też świętować swoje sukcesy. W takim świętowaniu chodzi głównie o wewnętrzne poczucie zadowolenia i dumę z osiągnięć, nie o nagrody i stopnie. Kiedy uczniowie widzą swoje postępy i cieszą się nimi, mają silniejszą motywację do nauki. Używamy słowa "świętowanie", ale nie chodzi tu tylko o specjalne, wielkie okazje. Warto na bieżąco świętować małe, codzienne sukcesy. My, nauczyciele, często skłonni jesteśmy uważać, że nie ma czego świętować, jeśli jest to tylko wykonanie obowiązku (w tym przypadku – uczniowskiego). Przez takie podejście pozbawiamy uczniów radości z ich osiągnięć.

#### **Jak określać cele uczenia się i kryteria osiągania tych celów?**

Jeśli uczniowie znają tylko temat lekcji, to często nie domyślają się, co mają poznać i zrozumieć oraz co nowego będą potrafić, nie dostrzegają sensu uczenia się i tym samym mają mniejszą ochotę do wysiłku, jaki włożą w naukę oraz na osobistą aktywność. Dlatego

Projekt współfinansowany przez Unię Europejską w ramach Europejskiego Funduszu Społecznego

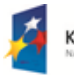

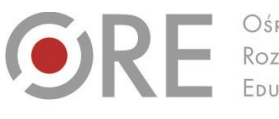

Aleie Uiazdowskie 28 00-478 Warszawo tel. 22 345 37 00 fax 22 345 37 70

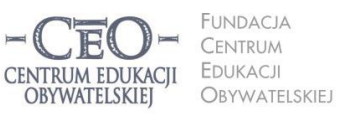

ul. Noakowskiego 10/1 00-666 Warsza el. 22 875 85 40 fax 22 875 85 40 w. 102 o.org.pl

Wdrożenie podstawy programowej kształcenia ogólnego w przedszkolach i szkołach

nauczyciel zastanawia się nad celami przed lekcją i przekazuje je uczniom tak, aby każdy z nich mógł je zrozumieć. **Kiedy uczniowie znają i rozumieją cele, mają większą motywację do uczenia się.** W trakcie lekcji uczniowie są w stanie osiągnąć jeden, najwyżej dwa cele uczenia się. Na więcej najczęściej nie wystarcza czasu.

Niejednokrotnie cele mylone są przez nas z aktywnościami uczniów, działaniami, zadaniami do wykonania. Aby trafnie sformułować cele uczenia się, warto trzymać się zasady: określam to, co chciałabym/chciałbym, aby moi uczniowie wiedzieli i potrafili po lekcji.

#### **Aby cele stały się dla uczniów osobistymi celami uczenia się, warto podać je w formach:**

W czasie dzisiejszej lekcji zrozumiesz/zrozumiecie …………… .

Będziecie potrafili …………… .

Nauczysz się/Nauczycie się …………. .

Na przykład:

- Zrozumiecie, czym różni się poezja od prozy.
- Będziecie potrafili rozpoznać poezję i prozę.

Należy zadbać o to, aby cele uczenia się były całkowicie jasne dla uczniów, oraz **posługiwać się możliwie prostym i zrozumiałym dla nich językiem – ich językiem**. Jeśli chcemy, aby wszyscy uczniowie w klasie osiągali te cele, muszą najpierw wiedzieć, o co w nich chodzi.

Często my, nauczyciele, nie przywiązujemy wagi do uświadamiania uczniom celów uczenia się. Jesteśmy skupieni na przerobieniu jak największej partii materiału i przekazywaniu maksymalnie dużej porcji informacji, czasem takich, które znacząco wybiegają poza ramy określone podstawą programową. Zazwyczaj spieszymy się z realizacją programu nauczania, gdyż uważamy, że uczniowie wciąż wiedzą za mało, aby osiągnąć wysokie wyniki na sprawdzianie zewnętrznym. Taka praktyka nie przynosi zamierzonych efektów i grozi tym, że uczniowie nie nadążą za naszymi wymaganiami.

Aby uczniowie mogli ocenić, czy osiągnęli cele, trzeba najpierw ustalić, po czym będzie można to poznać, czyli określić **kryteria sukcesu**, szukać **dowodów świadczących,** że uczniowie w czasie lekcji zrozumieli to, co mieli zrozumieć, oraz mają umiejętności, które mieli wypracować. **Dowodów na to, że uczenie się ma miejsce oraz że przybywa wiedzy** 

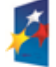

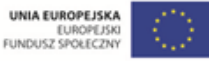

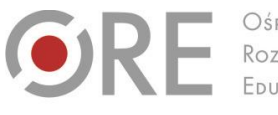

Aleje Ujazdowskie 28 00-478 Warszawa tel. 22 345 37 00 fax 22 345 37 70

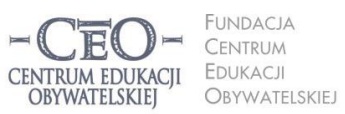

ul. Noakowskiego 10/1 00-666 Warsza el. 22 875 85 40 fax 22 875 85 40 w. 102 o.org.pl

Wdrożenie podstawy programowej kształcenia ogólnego w przedszkolach i szkołach

**i umiejętności, dostarczają sami uczniowie**. **Nauczyciel powinien przewidzieć te dowody i podać do wiadomości uczniom, aby potrafili je rozpoznać.** Dowodami tymi będą możliwe do zaobserwowania fakty, czynności ucznia. Jeśli uczeń je wykonuje, potwierdza osiągnięcie celu, jeśli nie umie ich wykonać, to znaczy, że celu nie osiągnął.

Na przykład dla podanych wyżej celów dotyczących poezji i prozy **kryteria** mogłyby brzmieć:

 Wymieniam co najmniej 3 cechy odróżniające poezję od prozy i popieram je przykładami.

### **Jak podawać uczniom cele lekcji?**

# **W jaki sposób monitorować ich zrozumienie i osiąganie?**

Warto dołożyć starań, by cele ciągle towarzyszyły uczniom podczas nauki, tzn. były widoczne i łatwe do sprawdzenia oraz przypomnienia sobie. Możesz ustalić z uczniami, czy przedstawisz cele na tablicy, czy je podyktujesz, czy może dasz uczniom kartkę z celami i poprosisz, aby wkleili ją do zeszytu.

Użycie TIK może zapewnić uczniom stały kontakt wzrokowy z zapisanymi celami i kryteriami sukcesu oraz ułatwić utrwalenie ich na przykład poprzez eksponowanie na tablicy interaktywnej, wyświetlenie na ekranie za pomocą projektora czy zapisanie ich przez uczniów na dysku komputera osobistego, który mają do dyspozycji w klasie.

**Uczniowie mogą zapisywać i gromadzić cele uczenia się oraz kryteria sukcesu do kolejnych lekcji**, dzięki wykorzystaniu komunikacji elektronicznej. Ty możesz im to ułatwić poprzez przesyłanie celów i kryteriów za pośrednictwem różnych narzędzi, np. poczty e-mail, dokumentów Google (konieczne jest posiadanie konta Gmail), bloga edukacyjnego, platformy e-learningowej (jeśli korzysta z niej szkoła), strony internetowej szkoły (w dziale przedmiotowym dla uczniów), a nawet zdjęć lub informacji na portalu społecznościowym. Lista możliwości jest otwarta i każdy pomysł pozwalający na skuteczne zwiększenie u uczniów świadomości celów uczenia się, może okazać się tym, który "chwyci" w twojej klasie. Są to sprawy ważne do przemyślenia, ponieważ nie zawsze wykorzystanie technologii komputerowej jest najlepszym wyborem. Być może nakład pracy włożony w obsługę urządzeń technicznych okaże się niewspółmierny do efektów, a inne możliwości

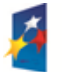

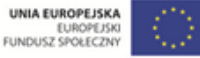

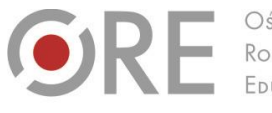

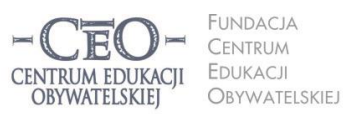

ul. Noakowskiego 10/1 00-666 Warszo el. 22 875 85 40 fax 22 875 85 40 w. 102 o.org.pl

Wdrożenie podstawy programowej kształcenia ogólnego w przedszkolach i szkołach

.<br>Aleje Ujazdowskie 28

00-478 Warszawo

tel. 22 345 37 00

fax 22 345 37 70

ore.edu.pl

uświadamiania uczniom celów lekcji, np. przekazanie ich ustnie lub zapisanie na tablicy, okażą się skuteczniejsze. To ty decydujesz, który sposób jest najbardziej korzystny.

Oryginalny pomysł zaproponowała **Zofia Sołtys, nauczycielka języka angielskiego w klasie pierwszej** w jednej z warszawskich szkół podstawowych:

*Aby realizację celów przedstawić uczniom ciekawiej, ustaliliśmy, że będziemy zapisywać cele w języku ucznia na niewielkich kartonikach o proporcjach średniowiecznej cegły. Z tych cegiełek, które pod koniec zajęć ocenimy jako zrealizowane cele, będziemy budować zamek na ścianie z tyłu klasy. Cegiełki będzie można różnie układać, a także usuwać, jeśli dany materiał dzieciaki zapomną. Wtedy wyrwa w murze pokaże, jak ważna jest spójna wiedza. (…) Lekcje, podczas których wszyscy pracują, będą premiowane przywilejem wprawienia okna, a nawet witrażu, w zamku. Z czasem może przekształci się w rezydencję albo pałac.* <sup>1</sup>

**Uczniowie powinni znać cele, zanim zaczną je realizować.** Nie wystarczy jednak, że podasz cele, o których wszyscy zapomną zaraz po dzwonku kończącym zajęcia. Aby cele przekazywane uczniom mogły "pracować" na rzecz edukacji, można zastosować kilka prostych metod.

- **Upewniaj się, na ile uczniowie rozumieją postawione cele.** Poproś ich, by wyrazili własnymi słowami, co mają osiągnąć w trakcie danej lekcji. Mogą np. porozmawiać o tym pół minuty w parach, a potem wypowiedzieć się na forum klasy.
- **Odwołuj się do nich na poszczególnych etapach lekcji** i wskazuj uczniom, co już osiągnęli, z którym celem związane jest aktualne działanie oraz który cel stoi jeszcze przed nimi. Gdy stwierdzisz, że uczniowie osiągnęli już jeden z celów uczenia się, możesz powiedzieć na przykład: *Mamy już dowody tego, że pierwszy cel osiągnęliście. Teraz zajmiemy się drugim i będziemy pracować nad tym, żebyście potrafili…*
- **Przed zakończeniem zajęć przypomnij cele** lub poproś uczniów, aby to zrobili. W tym miejscu możesz znów wspierać się narzędziami TIK. Zorganizuj **podsumowanie lekcji połączone z odniesieniem się do celów**.

<sup>1</sup> Materiał z kursu *Lider oceniania kształtującego.*

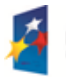

l

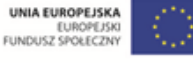

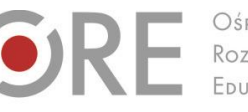

Aleje Ujazdowskie 28  $00-478$  Warszawc tel. 22 345 37 00 fax 22 345 37 70 v.ore.edu.pl

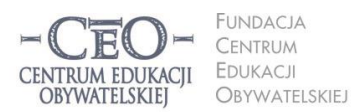

ul. Noakowskiego 10/1 00-666 Warszo el. 22 875 85 40 fax 22 875 85 40 w. 102 o.org.pl

Wdrożenie podstawy programowej kształcenia ogólnego w przedszkolach i szkołach

# **Podsumowanie lekcji**

# **Jak przekonać się, czy uczniowie osiągnęli cele?**

Podsumowanie lekcji jest konieczne, aby uczniowie mogli dać ci informację zwrotną, czy osiągnęli cele określone na jej początku. Jest to ważne także dla uczniów. Każdy z nich powinien wiedzieć, czego się nauczył. Jednym z prostszych sposobów podsumowania lekcji jest dokończenie przez uczniów (ustnie lub w zeszycie) zdania podsumowującego, na przykład wybranego spośród następujących:

- Dziś nauczyłam się, że…
- Zrozumiałem, że…
- Przypomniałam sobie, że…
- Zaskoczyło mnie, że…
- Dziś osiągnąłem założony cel, gdyż…
- Chciałabym jeszcze popracować nad…

Uczniowie dostarczają ci dowody osiągnięcia celów uczenia się, kiedy prezentują swoją wiedzę i stosują umiejętności. Możesz wykorzystywać różne narzędzia TIK, aby przeprowadzić z uczniami ćwiczenia i zadania w klasie lub w domu, np. stworzyć plik w edytorze tekstu lub arkuszu kalkulacyjnym, wydrukować go i dać do wypełnienia uczniom. Możesz też:

- zadanie zawarte w pliku przesłać uczniom drogą internetową, aby wykonali i odesłali je do sprawdzenia pocztą e-mail,
- analizować wspólną pracę wielu uczniów nad zadaniem wykonywanym w czasie rzeczywistym w tzw. chmurze, którą zapewnia dyski wirtualne (np. **Dokumenty Google**) dostępne w internecie**,**
- uczniowie mogą wykonać w klasie ćwiczenia, wykorzystując oprogramowanie tablicy interaktywnej,
- uczniowie mogą rozwiązać zadania zamieszczone przez ciebie na platformie edukacyjnej, z której korzysta szkoła, np. Nauczyciel.pl, Scholaris, Moodle, Librus, na blogu edukacyjnym, na stronie internetowej szkoły w dziale dla uczniów albo w serwisie Moje-Ankiety.pl [\(www.moje-ankiety.pl\)](http://www.moje-ankiety.pl/), Profitest.pl [\(www.profitest.pl\)](http://www.profitest.pl/) lub Ankietka.pl [\(www.ankietka.pl\)](http://www.ankietka.pl/).

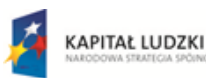

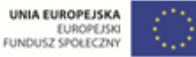

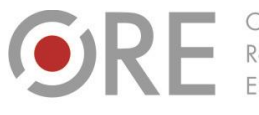

.<br>Aleje Ujazdowskie 28 00-478 Warszawa tel. 22 345 37 00 ore.edu.pl

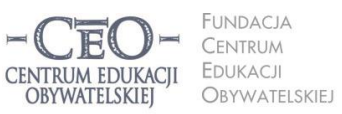

ul. Noakowskiego 10/1 00-666 Warszo el. 22 875 85 40 fax 22 875 85 40 w. 102 o.org.pl

Wdrożenie podstawy programowej kształcenia ogólnego w przedszkolach i szkołach

Podsumowanie lekcji dostarczy ci informacji przydatnych w planowaniu kolejnych zajęć uwzględniających to, co uczniowie w pełni opanowali, oraz to, do czego trzeba wrócić, aby cała klasa mogła uczyć się dalej.

# **Przykłady z praktyki nauczycieli**

W materiale do tego modułu zostało już omówione planowanie lekcji z uwzględnieniem treści podstawy programowej, szczególnie pod względem celów lekcji i kryteriów ich osiągania. Wiesz już, w jaki sposób możesz silniej niż dotychczas wpływać na świadome uczenie się uczniów i skłaniać ich do przejmowania odpowiedzialności za naukę. Wykorzystanie nowoczesnych technologii nie jest do tego konieczne, jednak mądre posługiwanie się TIK może wzbogacić uczenie się uczniów i pomóc im w szybszym osiąganiu celów edukacyjnych.

Poniżej zostały podane przykłady z praktyki nauczycielek języka polskiego pracujących w szkole podstawowej i gimnazjum. Pokazują one, jak w codziennej pracy prowadzenie lekcji można **ukierunkować na cele edukacyjne i świadome oraz widoczne uczenie się uczniów**. Pokazują również, jak wykorzystywać TIK w roli narzędzia wspierającego pracę nauczyciela i ucznia. Każdy przykład to co najmniej dwie kolejne lekcje, które uwzględniają ciągłość wiedzy i umiejętności uczniów.

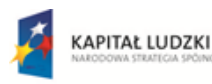

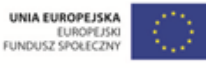

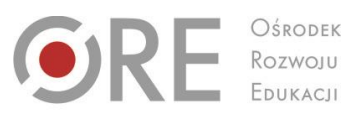

OŚRODEK EDUKACJI

Aleje Ujazdowskie 28<br>00-478 Warszawa<br>tel. 22 345 37 00<br>fax 22 345 37 70 www.ore.edu.pl

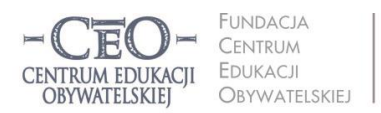

ul. Noakowskiego 10/1 01. Podkowskiego 107<br>100-666 Warszawa<br>1el. 22 875 85 40<br>102 875 85 40 w. 102 ceo@ceo.org.pl

Wdrożenie podstawy programowej kształcenia ogólnego w przedszkolach i szkołach

## **PRZYKŁAD 1. - dwie kolejne lekcje, II etap edukacyjny**

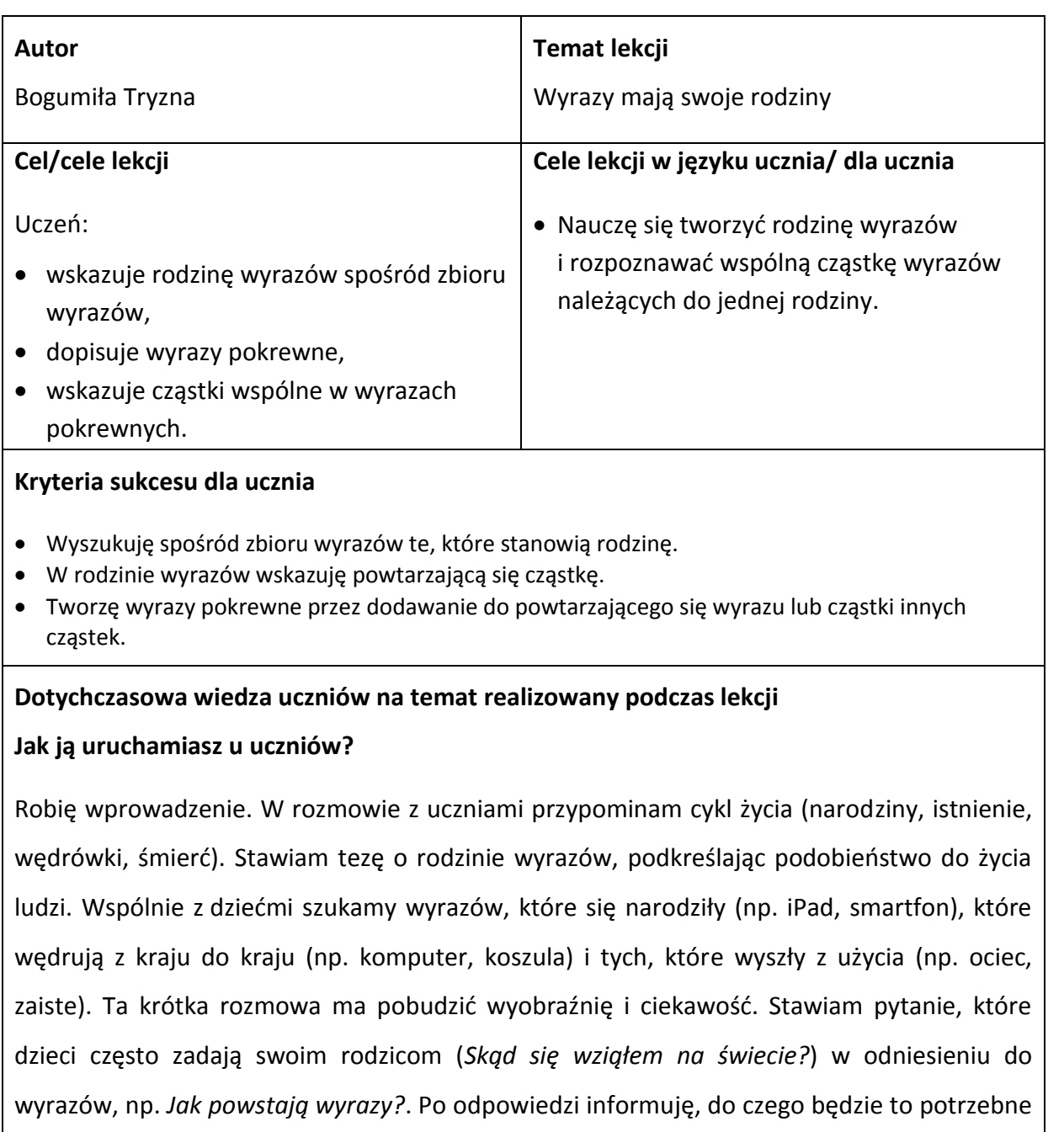

podczas dzisiejszej lekcji i podaję jej cele.

## **Sposób podania celów lekcji i sprawdzenia ich zrozumienia przez uczniów**

Włączam komputer i wyświetlam cele w postaci wypunktowanego tekstu albo tworzę z uczniami mapę myślową do tematu lekcji i na jej podstawie uczniowie formułują cele. Aby zweryfikować rozumienie celów, proszę wybranych uczniów o określenie własnymi słowami,

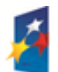

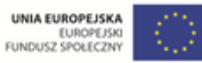

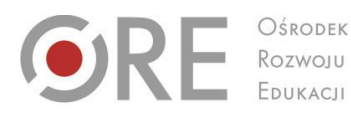

Aleje Ujazdowskie 28 00-478 Warszawa tel. 22 345 37 00 v.ore.edu.pl

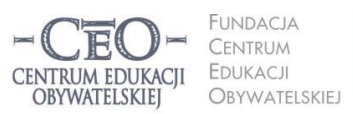

ul. Noakowskiego 10/1 00-666 Warszawa<br>tel. 22 875 85 40 fax 22 875 85 40 w. 102 eo.org.pl

Wdrożenie podstawy programowej kształcenia ogólnego w przedszkolach i szkołach

do czego dzisiaj będą dążyć w czasie lekcji. Gdy zauważam, że nie ma pełnego rozumienia, doprecyzowuję cele.

#### **Sposób nawiązywania do celów w czasie toku lekcji**

Po zrealizowaniu pierwszego celu, zadaję pytanie uczniom, czy cel widniejący na ekranie został zrealizowany. Jeżeli uczniowie potwierdzą (mają zapisaną rodzinę wyrazów i ktoś ją odczyta), przechodzę do następnego slajdu z drugim celem.

Przy korzystaniu z mapy myślowej różnica dotyczy techniki pokazywania drugiego celu. Nie zmieniam slajdu, lecz na tym samym obrazie "chowam" gałąź z pierwszym celem. Na ekranie pozostanie gałąź z drugim celem. To rozwiązanie może być wykorzystywane na kolejnych lekcjach wymiennie ze zmianą slajdów. Wtedy uczniowie poznają zalety obu programów (FreeMind i PowerPoint).

#### **Sposób sprawdzenia realizacji celów lekcji podczas podsumowania zajęć**

Praca w parach. Na ekranie pojawia się zbiór wyrazów pokrewnych z 2–3 rodzin w przypadkowym układzie. Informuję uczniów o zadaniu (pogrupowanie wyrazów w rodziny i znalezienie części wspólnej w rodzinie wyrazów). Najpierw uczniowie mają ustalić kolejność działań, a następnie je wykonać. Po kilku minutach na ekranie pojawiają się: zapisana kolejność działań oraz pogrupowane rodziny wyrazów. Uczniowie porównują swoje zapisy z zapisami na ekranie i oceniają jakość wykonanego przez siebie zadania. Można w tej części użyć aplikacji online do szybkiego tworzenia map myślowych – [www.bubbl.us](http://www.bubbl.us/). Będzie to praca z całą klasą. Wtedy na ekranie/ tablicy interaktywnej pojawiają się wyrazy pokrewne z 2-3 rodzin w przypadkowej konfiguracji. Najpierw ustalamy kolejność działań, a potem uczniowie podchodzą i przemieszczają wyrazy, przyporządkowując je właściwym rodzinom.

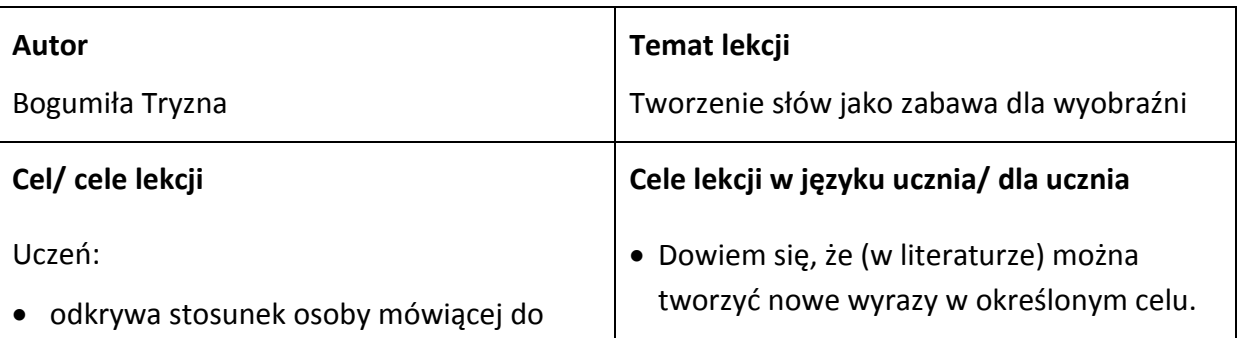

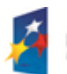

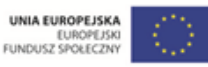

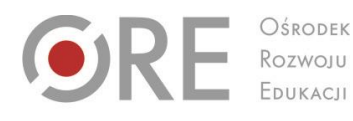

Aleje Ujazdowskie 28 00-478 Warszawo tel. 22 345 37 00 ore.edu.pl

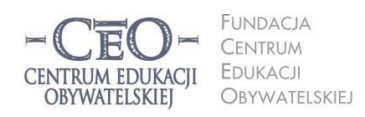

ul. Noakowskiego 10/1 00-666 Warszawa<br>tel. 22 875 85 40 fax 22 875 85 40 w. 102 eo.org.pl

**12**

Wdrożenie podstawy programowej kształcenia ogólnego w przedszkolach i szkołach

bohaterów na podstawie utworów (np. *Kałużyści*, *Figielek*, *Trzepak*, *Mała encyklopedia domowych potworów*),

• Nauczę się tworzyć nowe wyrazy.

 tworzy wyrazy pokrewne w określonym celu (np. wyrażenie sympatii, podziwu).

#### **Kryteria sukcesu dla ucznia**

- wyjaśniam, w jaki sposób stworzyli nowe wyrazy autorzy utworów;
- tworzę nowe nazwy wykonawców czynności.

### **Dotychczasowa wiedza uczniów na temat realizowany podczas lekcji**

### **Jak ją uruchamiasz u uczniów?**

Nawiązuję do wcześniejszych lekcji (podobieństwo powstawania i życia wyrazów do życia ludzkiego) i odwołuję się do wspomnień uczniów na temat wyrazów, które stworzyli w dzieciństwie. Może w tym pomóc wymyślona anegdota, np. o małej Kasi, której mama "żelazkowała". Uczniowie podają kilka swoich wyrazów. Korzystam z wybranego przykładu, by zwrócić uwagę na stosunek emocjonalny do nazywanych czynności, ujawniający się np. w stworzeniu zdrobnienia lub zgrubienia. Na tym etapie może przydać się przykład ucznia, który używa dwóch nazw jednej oceny w zależności od własnych emocji, np. czwóreczka, czwóra. Zdanie, np. *To zobaczmy, jak i po co autorzy tworzą nowe wyrazy*, pozwala na przejście do utworów literackich.

**Uwaga:** Warto rozbudzić ciekawość o wyrazach, które uczniowie tworzyli w dzieciństwie, bo można w ten sposób zachęcić uczniów do stworzenie słownika familijnego, co włączy również rodziców w edukację dziecka.

#### **Sposób podania celów lekcji i sprawdzenia ich zrozumienia przez uczniów**

Podaję cele lekcji, zapisując je na tablicy. Na tablicy pojawiają się dwa rysunki, np. mikroskop/lupa i otwarta głowa z pytajnikiem. Zapraszam uczniów do zabawy w dwie role: badacz będzie sprawdzał, jak autor wymyślił nazwę, a twórca będzie wymyślał nowe wyrazy. W ten sposób uczniowie poznają i zapamiętają cele lekcji. Można przedyskutować kolejność realizacji celów (uczniowie sami dojdą do wniosku, że najpierw trzeba coś zbadać, aby na tej podstawie coś stworzyć). Dla wskazania przejścia od jednego etapu do drugiego można pokazać namalowane lub symbolicznie narysowane na tablicy dwa znaki, mikroskop/lupa,

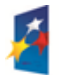

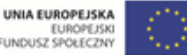

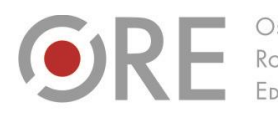

Aleje Ujazdowskie 28 Aleje Ojdziaowskie<br>00-478 Warszawa<br>tel. 22 345 37 00<br>fax 22 345 37 70 v.ore.edu.pl

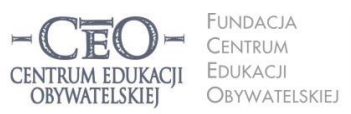

ul. Noakowskiego 10/1 00-666 Warszawa<br>tel. 22 875 85 40 fax 22 875 85 40 w. 102 eo.org.pl

Wdrożenie podstawy programowej kształcenia ogólnego w przedszkolach i szkołach

#### i głowa z pytajnikiem a następnie zapytać uczniów, jaki cel symbolizuje każdy z tych znaków.

#### **Sposób nawiązywania do celów w czasie toku lekcji**

Pierwsza część lekcji jest pod znakiem badacza (można np. powiększyć obraz na ekranie czy pokazać tylko slajd z mikroskopem/lupą), a druga pod znakiem twórcy. Nawiązuję do celów lekcji poprzez zmianę znaku na tablicy.

#### **Sposób sprawdzenia realizacji celów lekcji podczas podsumowania zajęć**

Zgadywanka: najpierw uczniowie wymyślają jeden wyraz (związany z omawianymi tekstami) i zapisują go na kartkach. Wszystkie kartki wkładam do pudełka i każdy losuje nowy wyraz. Ma ten wyraz najpierw pooglądać okiem badacza (sprawdzić, jak został stworzony), a następnie ułożyć do niego wyraz pokrewny. **Uwaga:** jeżeli uczeń nie potrafi, autor słowa udziela wskazówek.

Uczniowie, wychodząc z klasy, wpisują na skali 1–3, w jakim stopniu osiągnęli cel lekcji (1 – nie osiągnąłem, 2 – częściowo osiągnąłem, 3 – całkowicie osiągnąłem). Jeśli celów jest więcej niż jeden, robią tak do każdego z celów osobno.

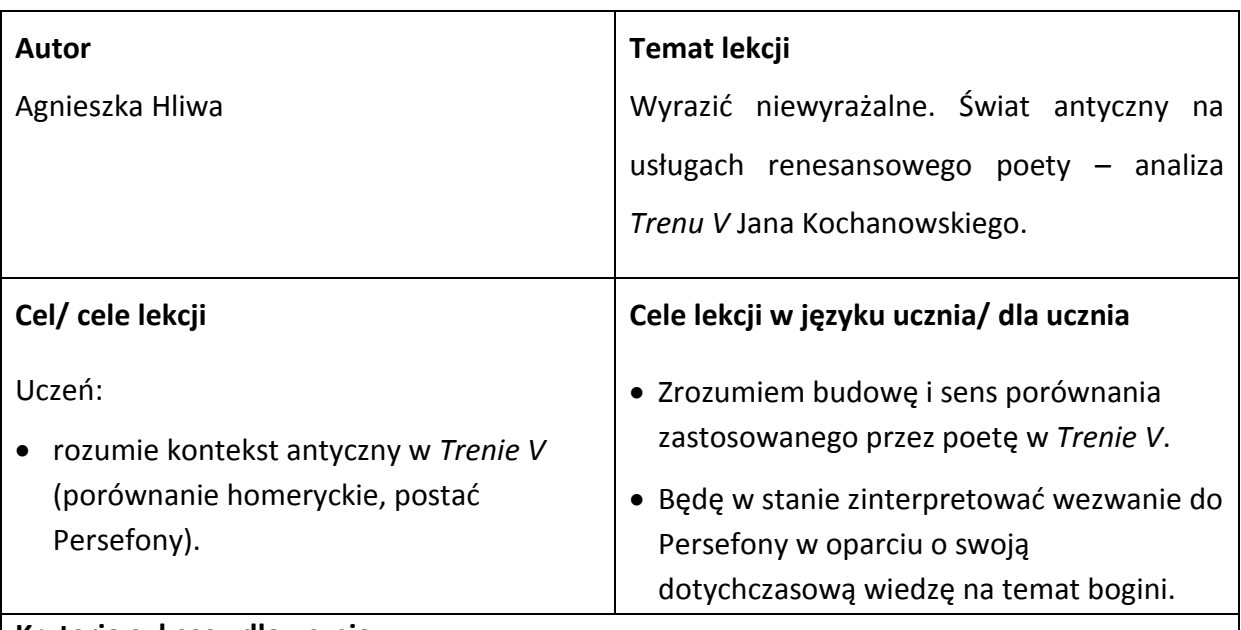

#### **PRZYKŁAD 2. – trzy kolejne lekcje, III etap edukacyjny**

**Kryteria sukcesu dla ucznia**:

Podaję instrukcję, jak stworzyć rozbudowane porównanie i samodzielnie takie układam.

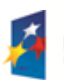

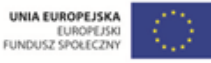

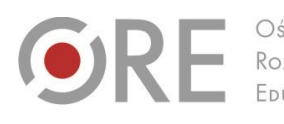

.<br>Aleje Ujazdowskie 28 00-478 Warszawo tel. 22 345 37 00

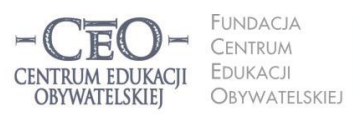

ul. Noakowskiego 10/1 00-666 Warszawa<br>tel. 22 875 85 40 fax 22 875 85 40 w. 102 eo.org.pl

Wdrożenie podstawy programowej kształcenia ogólnego w przedszkolach i szkołach

- Wyjaśniam sens porównania Urszulki do oliwki.
- Uzasadniam, dlaczego Kochanowski odwołał się w *Trenie V* do Persefony.

**Dotychczasowa wiedza uczniów na temat realizowany podczas lekcji**

#### **Jak ją uruchamiasz u uczniów?**

Uczniowie znają podstawowe fakty dotyczące życia i twórczości Jana Kochanowskiego. Znają kilka fraszek i pieśni poety. Wiedzą, kim był Homer, znają mityczną boginię – Persefonę. Proszę uczniów wcześniej o przypomnienie sobie informacji na temat życia i twórczości Jana Kochanowskiego. W czasie lekcji wyświetlam artykuł poświęcony poecie. Redaguję go sama, celowo umieszczam w nim błędy i podaję ich liczbę. Zadaniem uczniów pracujących w parach jest wychwycenie błędów i dokonanie korekty. Istotne jest, by tekst był dość krótki.

Postacie Homera i Persefony mogą zostać wprowadzone przez wyświetlenie ich atrybutów lub wizerunków na tablicy multimedialnej, np.: ślepca, laskę niewidomego, maki, owoce granatu. Uczniowie zgadują, kto ze świata antycznego może kryć się za tymi symbolami.

#### **Sposób podania celów lekcji i sprawdzenia ich zrozumienia przez uczniów**

Wyświetlam cele lekcji na tablicy multimedialnej. Uczniowie, za pomocą kolorowych "lizaków", sygnalizują, czy zrozumieli cele lekcji. Uczniowie wykonują lizaki w domu na początku roku. Umawiają się ze mną na trzy konkretne kolory, które oznaczają odpowiednio: rozumiem, mam wątpliwości, nie rozumiem. Uczniowie noszą lizaki ze sobą na lekcje. Jeśli któryś z uczniów podniesie lizak z kolorem odpowiadającym treści: "mam wątpliwości" lub "nie rozumiem", proszę kogoś z klasy o wyjaśnienie celów. Jeśli nadal cele są dla kogoś niezrozumiałe, sama je wyjaśniam.

#### **Sposób nawiązywania do celów w czasie toku lekcji**

Cele lekcji są eksponowane stale dla uczniów w fazie realizacyjnej lekcji. Uprzedzam uczniów, że jeśli ktoś zauważy, iż któryś z celów lekcji został osiągnięty, może podejść do tablicy i przykleić obok wyświetlonych celów przygotowaną wcześniej kolorową karteczkę.

#### **Sposób sprawdzenia realizacji celów lekcji podczas podsumowania zajęć**

Uczniowie w małych grupach układają samodzielnie porównanie homeryckie na wzór stworzonego przez Jana Kochanowskiego w *Trenie V*. Sugeruję, że warto wybrać jakieś

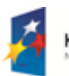

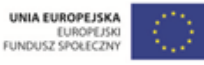

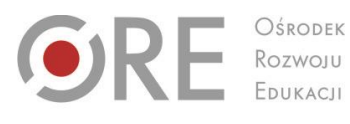

OŚRODEK FDUKACU

00-478 Warszawa<br>tel. 22 345 37 00<br>fax 22 345 37 70

v.ore.edu.pl

Aleje Ujazdowskie 28

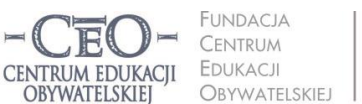

ul. Noakowskiego 10/1 00-666 Warszawa<br>tel. 22 875 85 40 fax 22 875 85 40 w. 102 eo.org.pl

Wdrożenie podstawy programowej kształcenia ogólnego w przedszkolach i szkołach

zwierzę lub roślinę, zastanowić się, jakie ma cechy (wyłącznie pozytywne) i zestawić je z wybraną osobą. Pomagam tym grupom, które mają problem z ułożeniem rozbudowanego porównania. Wybrane grupy prezentują swoje pomysły na forum klasy. Odwołując się do celów lekcji, zwracam uczniom uwagę, że nauczyli się samodzielnie budować porównania homeryckie.

Uczniowie, pracując w grupach przy pomocy aplikacji wordle.net służącej do tworzenia "chmury słów" z tekstu, przygotowują słowa-klucze do *Trenu V*, uwzględniając znaczenie wezwania do Persefony. Wybrani uczniowie przy wyświetlonym zbiorze słów uzasadniają, dlaczego wybrali akurat takie słowa, tym samym dokonując interpretacji utworu i potwierdzając osiągnięcie celu lekcji.

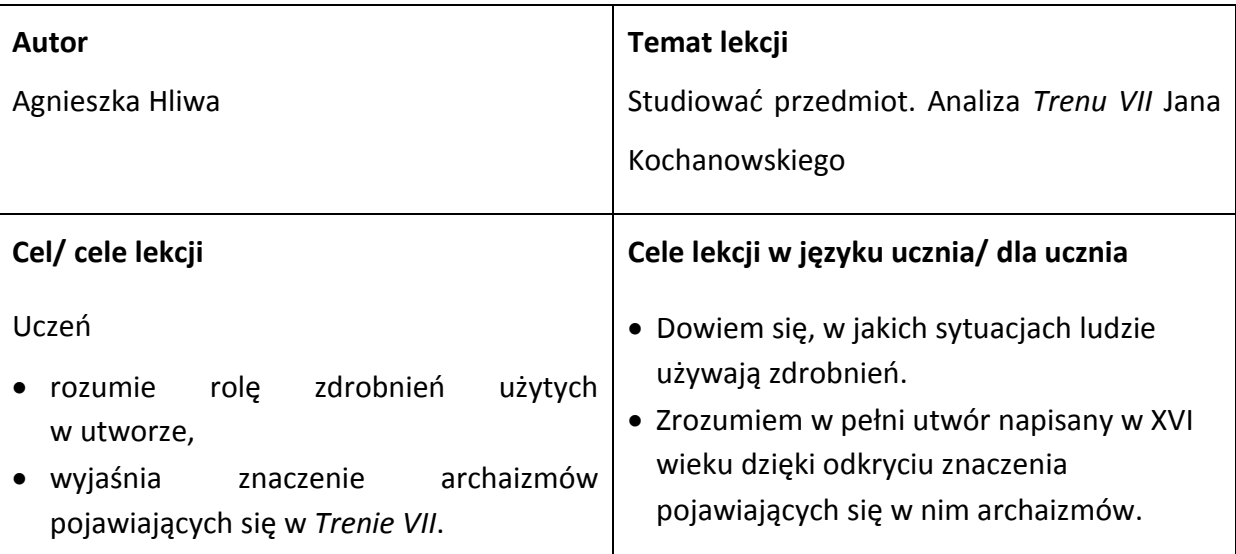

#### **Kryteria sukcesu dla ucznia**:

- Wyjaśniam, kiedy i w jakim celu ludzie używają zdrobnień.
- Tworzę własny tekst, używając co najmniej trzech archaizmów wykorzystanych przez Kochanowskiego w *Trenie VII*.

**Dotychczasowa wiedza uczniów na temat realizowany podczas lekcji**

#### **Jak ją uruchamiasz u uczniów?**

Uczniowie wiedzą, czym są zdrobnienia i archaizmy. Za pomocą aplikacji do tworzenia map myślowych mind.42 przygotowuję dla uczniów dwie mapy na temat zdrobnień i archaizmów.

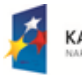

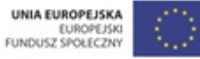

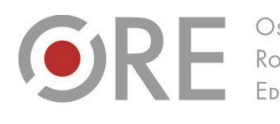

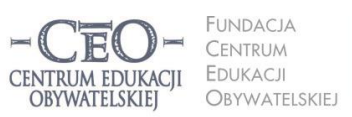

ul. Noakowskiego 10/1 00-666 Warszawa<br>tel. 22 875 85 40 fax 22 875 85 40 w. 102 eo.org.pl

Wdrożenie podstawy programowej kształcenia ogólnego w przedszkolach i szkołach

Wyświetlam je kolejno. Na planszach znajdują się puste miejsca, które uzupełniam razem z uczniami (np. rodzaje formantów tworzących zdrobnienia). Mówię uczniom, że przypomnienie wiadomości na temat archaizmów i zdrobnień pomoże im w zrealizowaniu celów, czyli zrozumieniu języka Kochanowskiego w trenie VII.

#### **Sposób podania celów lekcji i sprawdzenia ich zrozumienia przez uczniów**

Aleje Ujazdowskie 28

00-478 Warszawa<br>tel. 22 345 37 00<br>fax 22 345 37 70

Rozdaję uczniom kartki z wydrukowanymi celami lekcji lub wyświetlam cele na tablicy multimedialnej. Umawiam się z uczniami, że wszyscy, którzy rozumieją podane cele lekcji wstają, a ci, dla których nie wszystko jest jasne lub nie rozumieją celów lekcji, pozostają na swoich miejscach. Proszę uczniów, aby zapoznali się z celami. Po chwili przy użyciu tej sygnalizacji oceniają, w jakim stopniu zrozumieli cele lekcji. Jeśli zauważę, że część uczniów nie wstała, omawiam cele i ponownie proszę o zasygnalizowanie stopnia zrozumienia. Niezależnie od tego, czy cała klasa zasygnalizowała zrozumienie celów, czy nie, proszę wybranych uczniów o wyjaśnienie celów lekcji.

#### **Sposób nawiązywania do celów w czasie toku lekcji**

Po skończeniu konkretnego zadania pytam wszystkich uczniów, czy któryś z celów został częściowo lub w całości zrealizowany. Proszę o doprecyzowanie, dlaczego tak uważają.

#### **Sposób sprawdzenia realizacji celów lekcji podczas podsumowania zajęć**

Uczniowie piszą krótki wiersz lub historyjkę (do wyboru) z użyciem archaizmów pojawiających się w *Trenie VII*, chętni czytają swoje propozycje. Zachęcam uczniów do przeczytania celów lekcji. Uświadamiam im, że stworzyli własne teksty, posługując się tymi samymi słowami, których użył Kochanowski, a które początkowo były dla nich zupełnie niezrozumiałe. W ten sposób osiągnęli jeden z celów lekcji.

Wyświetlam uczniom na tablicy multimedialnej kilka współczesnych zdań ze zdrobnieniami. Uczniowie odczytują zabarwienie emocjonalne zdrobnień. Przypominam uczniom zdrobnienia użyte przez Kochanowskiego, pokazuję, że renesansowy poeta używał ich w tej samej funkcji, w której my dzisiaj ich używamy. Zwracam uczniom uwagę na osiągnięcie przez nich drugiego celu lekcji.

Projekt współfinansowany przez Unię Europejską w ramach Europejskiego Funduszu Społecznego

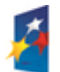

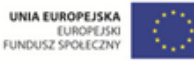

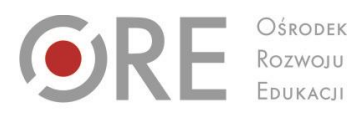

Aleje Ujazdowskie 28 00-478 Warszawa<br>tel. 22 345 37 00<br>fax 22 345 37 70 v.ore.edu.pl

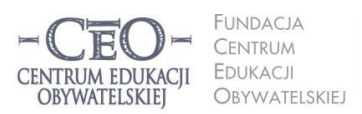

ul. Noakowskiego 10/1 00-666 Warszawa<br>tel. 22 875 85 40 fax 22 875 85 40 w. 102 eo.org.pl

Wdrożenie podstawy programowej kształcenia ogólnego w przedszkolach i szkołach

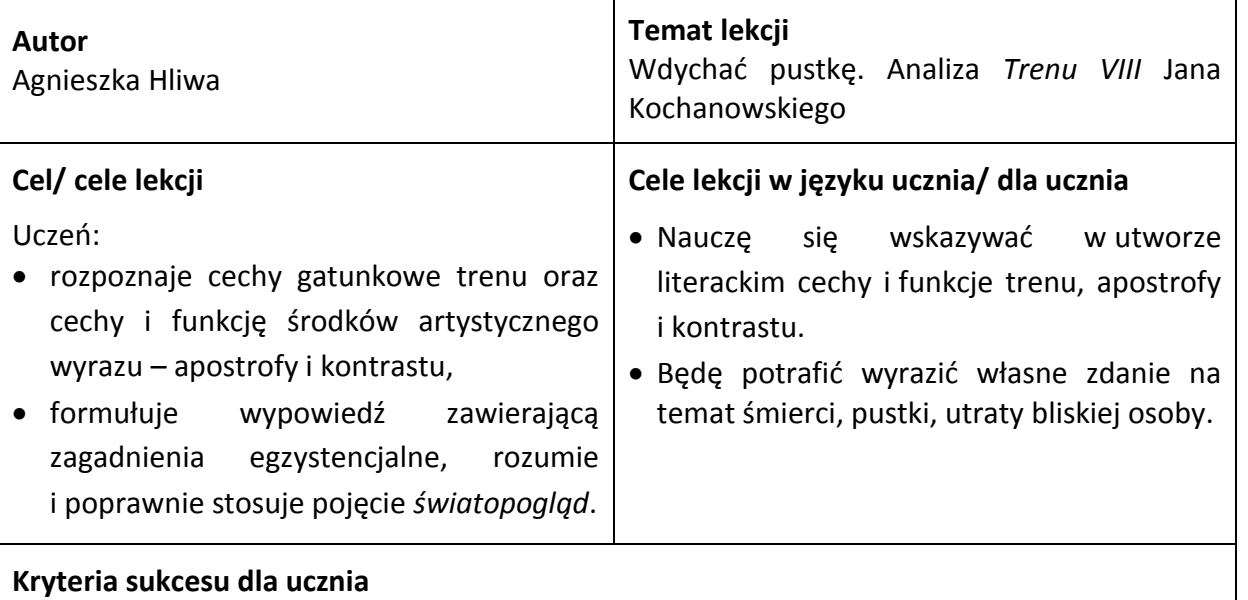

- Wyjaśniam, po co tworzy się treny, rozpoznaję i buduję samodzielnie apostrofy.
- Wskazuję kontrast w kompozycji trenu VIII samodzielnie buduję krótki tekst w oparciu o kontrast;
- Wypowiadam się na temat śmierci, emocji towarzyszących śmierci bliskiej osoby (w szczególności dziecka), zjawiska przemijania, sensu ludzkiego istnienia.

## **Dotychczasowa wiedza uczniów na temat realizowany podczas lekcji Jak ją uruchamiasz u uczniów?**

Uczniowie znają pojęcie apostrofy i kontrastu. Proszę ich o znalezienie i przeczytanie apostrof z trenów omawianych na poprzednich lekcjach: V i VII. W ten sposób sami zauważają, że Kochanowski używał tego środka stylistycznego bardzo często, a ja mogę im dopowiedzieć, że większość trenów też go zawiera. Zadaję pytanie: *Z jakiego powodu poeta tak często stosuje ten środek artystyczny?* Jeśli uczniowie sami nie znajdą odpowiedzi, mogę im zasugerować, że w obliczu silnych emocji, często wzywamy w myślach osobę zmarłą lub odnosimy się do pojęć czy bóstw, Boga, np. *synku ukochany*, *mamo*, *czemu*…, Boże, dlaczego… itp. W drugim ćwiczeniu uczniowie podczas burzy mózgów podają przykłady użycia słowa "kontrast". Propozycje zapisujemy na tablicy. Zadanie ma pomóc uczniom w analizie budowy wiersza. Mówię, że w dalszej części lekcji będzie im łatwiej opisać kompozycję trenu, która oparta jest właśnie na kontraście.

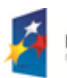

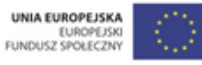

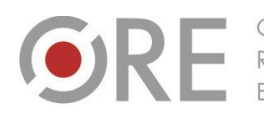

Aleje Ujazdowskie 28 00-478 Warszawa<br>tel. 22 345 37 00<br>fax 22 345 37 70

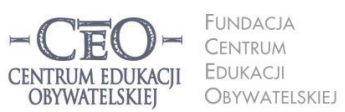

ul. Noakowskiego 10/1 00-666 Warszawa<br>tel. 22 875 85 40 fax 22 875 85 40 w. 102 o.org.pl

**18**

Wdrożenie podstawy programowej kształcenia ogólnego w przedszkolach i szkołach

#### **Sposób podania celów lekcji i sprawdzenia ich zrozumienia przez uczniów**

Podaję uczniom słowa-klucze (np. *apostrofa*, *tren*, *śmierć*, *pustka*) i proszę o sformułowanie celów lekcji. Ten sposób może być przydatny, gdy uczniowie wiedzą już cokolwiek o zagadnieniach, które dotyczą tematu lekcji, np. jest to już kolejny z omawianych trenów poety. Wtedy sami mogą zbudować cel dla kolejnego utworu, np.: *Będę wiedział, po co poeta stosuje apostrofę* lub *Zrozumiem emocje towarzyszące człowiekowi po stracie bliskiej osoby*. Jeśli uczniowie nie zaproponują ważnych celów lekcji, sama je sugeruję. Proszę o podniesienie ręki tych uczniów, którzy rozumieją cele tak, że mogliby innym wyjaśnić ich sens. Pozostali uczniowie mogą postawić pytania dotyczące rozumienia celów. Po chwili, którą daję na myślenie, chętny uczeń odpowiada na pytania, albo wyjaśnia cele lekcji.

#### **Sposób nawiązywania do celów w czasie toku lekcji**

Informuję uczniów na bieżąco, który cel realizujemy, np.: *Teraz przechodzimy do pierwszego celu…*, *Spójrzcie na nasze cele: czy udało nam się zrealizować już pierwszy z nich? Przejdźmy zatem do kolejnego…* itd.

#### **Sposób sprawdzenia realizacji celów lekcji podczas podsumowania zajęć**

Na tablicy multimedialnej wyświetlam pary słów zestawione kontrastowo. Każdy uczeń wybiera jedną z nich i układa krótki tekst w oparciu o wybrany kontrast. Dzięki temu ćwiczeniu uświadamiam uczniom, że kontrast może stanowić fundament budowy utworu. Uczniowie porównują wykonane zadanie z brzmieniem celu lekcji i odnoszą się do jego osiągnięcia.

Chętni uczniowie prezentują swoje zdanie na temat śmierci w kontekście *Trenu VIII* (np. *Według mnie śmierć nie powinna dotykać dzieci. Uważam, że jest to niesprawiedliwe i chociaż wiem, że świat nie jest sprawiedliwy, to jednak nie potrafię się na to zgodzić*.). Na tablicy wokół dużego napisu *światopogląd* wpisujemy kilka propozycji uczniów. W ten sposób uczniowie dowiadują się, czym jest światopogląd, jak się buduje własny, jak poznaje się światopogląd innych osób. Tym samym osiągają cel lekcji, do którego się na koniec odwołuję.

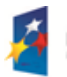

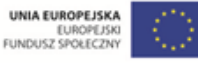

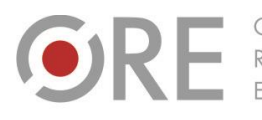

.<br>Aleje Ujazdowskie 28  $00-478$  Warszawc tel. 22 345 37 00 fax 22 345 37 70 v.ore.edu.pl

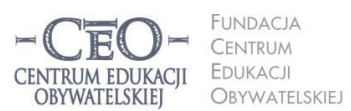

ul. Noakowskiego 10/1 00-666 Warszo el. 22 875 85 40 fax 22 875 85 40 w. 102 eo.org.pl

Wdrożenie podstawy programowej kształcenia ogólnego w przedszkolach i szkołach

# **Kilka przydatnych sposobów**

### **na uświadamianie uczniom celów lekcji z użyciem TIK**

#### 1. **Bogumiła Tryzna, język polski, technikum, Darłowo (przykłady 1.–2.)**

Przygotowuję awatar (wirtualnego nauczyciela) – np. postać z omawianej lektury, który prezentuje cele i kryteria. Można takiego nauczyciela stworzyć w programie Voki [\(www.voki.com](http://www.voki.com/) oraz [www.ceo.org.pl/pl/cyfrowaszkola/news/tworzenie](http://www.ceo.org.pl/pl/cyfrowaszkola/news/tworzenie-awatarow)[awatarow](http://www.ceo.org.pl/pl/cyfrowaszkola/news/tworzenie-awatarow)). Program jest tak prosty, że nawet użytkownik, który nie zna języka angielskiego, potrafi stworzyć mówiącą postać. Wirtualnego nauczyciela trzeba przygotować wcześniej w domu. Można pomyśleć, jak ułatwić sobie pracę i wybrać taką postać z galerii w programie, by kojarzyła się dzieciom z utworem literackim, z lekcjami z nauki o języku, ortografii itp. Najlepiej do prezentacji wirtualnego nauczyciela wykorzystać komputer z rzutnikiem i ekran. Konieczne są też głośniki.

2. Podaję temat lekcji i tworzę z uczniami kolejne gałęzie mapy myślowej odpowiadającej tematowi (najlepiej wpisywać pytania, które nasuwają się uczniom). Pracuję na komputerze, a uczniowie obserwują kolejne etapy na obrazie z rzutnika. Otrzymana w ten sposób mapa z rozgałęzieniami pokaże, jakie czynności i w jakiej kolejności trzeba wykonać, żeby osiągnąć cel. Jeżeli mapa będzie miała wiele gałęzi, warto z uczniami ustalić kolejność wykonywanych działań. Na podstawie mapy myślowej uczniowie w parach formułują cele własnymi słowami.

**Uwaga:** Po wcześniejszych wspólnych ćwiczeniach nauczyciela z uczniami, warto przeznaczyć początkowych 5-7 minut lekcji na pracę uczniów samodzielną/ w parach nad stworzeniem własnej mapy myśli prowadzącej do celów. Lepiej sprawdza się wtedy mapa rysowana w zeszycie niż w programie. Jeżeli ktoś jeszcze nie pracował z mapami myśli, pozna tę metodę na stronie [www.enauczanie.com/narzedzia/mapy-mysli-na-www](http://www.enauczanie.com/narzedzia/mapy-mysli-na-www). Przykładową mapę do tematu *Rozpoznajemy orzeczenia w wypowiedzeniach* przedstawia rysunek.

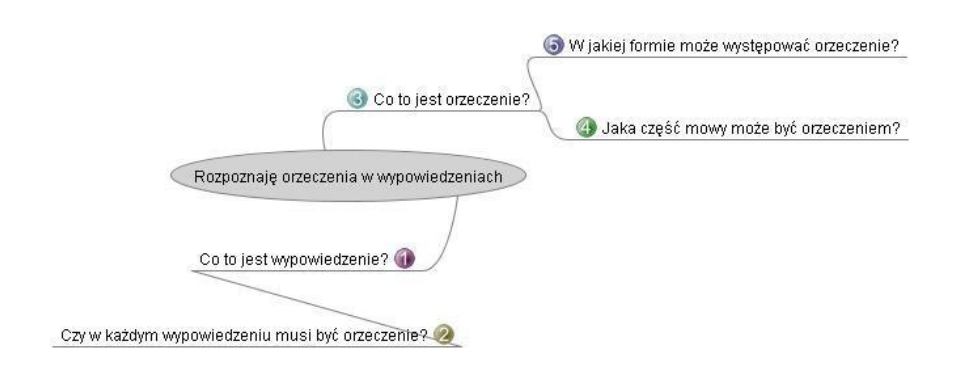

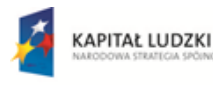

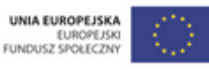

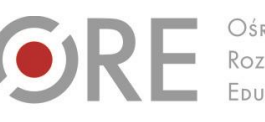

Aleje Ujazdowskie 28  $00-478$  Warszawc tel. 22 345 37 00 fax 22 345 37 70 v.ore.edu.pl

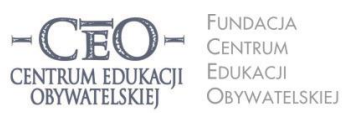

ul. Noakowskiego 10/1 00-666 Warszo el. 22 875 85 40 fax 22 875 85 40 w. 102 eo.org.pl

Wdrożenie podstawy programowej kształcenia ogólnego w przedszkolach i szkołach

- 3. **Marta Florkiewicz-Borkowska, język niemiecki, gimnazjum, Pielgrzymowice** Kilka pomysłów na utrwalenie i przechowywanie oraz udostępniania uczniom tematów lekcji wraz z celami i kryteriami ich osiągania.
	- **Dropbox** [\(www.dropbox.com](http://www.dropbox.com/)) jest aplikacją na różne platformy umożliwiającą przechowywanie dokumentów w chmurze, czyli tworzenie kopii zapasowych danych na zewnętrznych serwerach. Cele oraz kryteria możemy przygotować np. w Wordzie, a następnie zapisać na koncie w Dropboksie i udostępnić je online uczniom. Aby to zrobić wystarczy wybrać opcję "Share" oraz podać adresy mailowe, na które wysłane będą linki do plików.
	- **Pinnball** [\(www.bbc.co.uk/scotland/pinball/dotdash\)](http://www.bbc.co.uk/scotland/pinball/dotdash) to aplikacja do tworzenia map mentalnych. Program pozwala stworzyć przejrzystą mapę myśli złożoną z tematu i celów lekcji. Możemy ją wyświetlać online lub zapisać jako obrazek. Przykład:

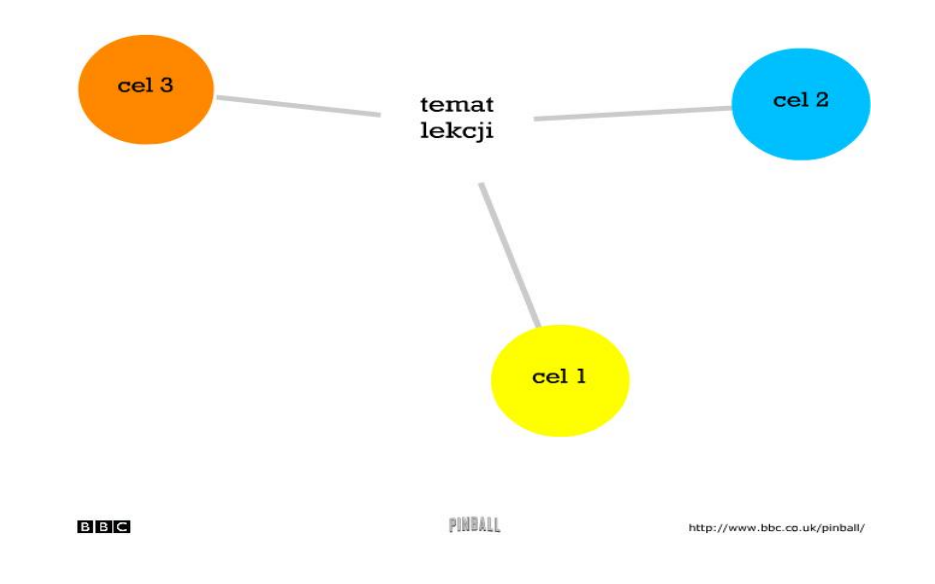

 **Padlet** [\(www.padlet.com\)](http://www.padlet.com/) to darmowa tablica korkowa online. Można na niej poprzyczepiać karteczki z wypisanymi celami i kryteriami dla ucznia. Tablicę można zamieścić potem na stronie przedmiotowej lub blogu, bądź zapisać jako obrazek. Podobnie działają aplikacje: **PrimaryWall** [\(www.primarywall.com\)](http://www.primarywall.com/), **Spaaze** [\(www.spaaze.com/home\)](http://www.spaaze.com/home) oraz **Linoit** [\(www.linoit.com](http://www.linoit.com/) – w programie istnieje również możliwość dodawania filmów i dokumentów).

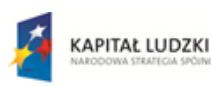

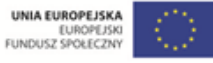

Aleje Ujazdowskie 28  $00-478$  Warszawa tel. 22 345 37 00 fax 22 345 37 70 v.ore.edu.pl

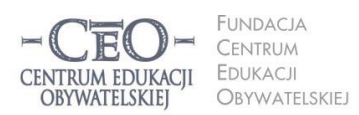

ul. Noakowskiego 10/1 00-666 Warszo el. 22 875 85 40 fax 22 875 85 40 w. 102 o.org.pl

Wdrożenie podstawy programowej kształcenia ogólnego w przedszkolach i szkołach

## **Sposoby monitorowania i sprawdzania osiągnięcia celów przez uczniów**

## **Przykłady z praktyki nauczycieli**

 $O$ <sub>K</sub> $F$ 

#### 1. **Bogumiła Tryzna, język polski, technikum, Darłowo (przykłady 1.– 2.)**

Za pomocą gry "papier, kamień, nożyce" uczniowie ustalają role w parze. Ten, kto wygrywa, wybiera: Pytajnik czy Kropka (wariant: nauczyciel – uczeń). Pytajnik ma prawo zadawać pytania związane z lekcją koledze z ławki, który jest tego dnia Kropką. Kropka musi udzielić odpowiedzi. Jeżeli ma kłopot, szuka pomocy w źródłach (podręczniki, słowniki itp.) lub – w ostateczności – u nauczyciela, ale wiedzę od niego uzyskaną musi przełożyć na język zrozumiały dla Pytajnika. Reguły gry w "papier, kamień, nożyce": uczniowie w parze odliczają: raz, dwa, trzy! Na "trzy" obaj uczniowie pokazują jeden z możliwych gestów: otwartą dłoń (papier), pięść (kamień) lub dwa rozstawione palce (nożyce). Wygrywa ten, kto ma przewagę, według zasad: kamień tępi nożyce (wygrywa kamień), papier owija kamień (wygrywa papier), nożyce tną papier (wygrywają nożyce).

- 2. Zapisanie polecenia zadania domowego kolorem oznaczającym stopień trudności zadania. Uczeń ma do dyspozycji trzy kolory. Każdemu kolorowi przyporządkowany jest stopień trudności zadania (czerwony – trudne, zielony – łatwe, żółty – nie mam zdania). Uczeń zapisuje polecenie, a następnie podkreśla je takim kolorem, który wydaje mu się najodpowiedniejszy w tym momencie. Wykonuje zadanie domowe. Po wykonaniu zadania na marginesie, przy tekście polecenia, rysuje kółko/kwadrat, które oznacza, czy zadanie rzeczywiście było trudne/łatwe. Uczeń może prowadzić indywidualny dzienniczek, w którym zaznacza kolor w momencie zadawania zadania i po rozwiązaniu. Notatki można wykorzystać do rozmów z uczniem czy rodzicem lub w inny sposób –zależnie od inwencji nauczyciela. Dobrze jest poinformować rodziców o takiej formie zapisu zadania domowego i zachęcić ich do współpracy. Można zasugerować, żeby rodzice nie ingerowali w zadanie, które zostało oznaczone jako łatwe lub niewiadome, a jeżeli dziecko uzna zadanie za trudne, aby nie spieszyli od razu z pomocą, tylko pozwolili dziecku spróbować rozwiązać zadanie samodzielnie.
- 3. **Marta Florkiewicz-Borkowska, język niemiecki, gimnazjum, Pielgrzymowice (Przykłady 2.–7.) AnswerGarden** [\(answergarden.ch\)](http://answergarden.ch/) to darmowe i proste w obsłudze narzędzie, umożliwiające uzyskanie szybkiej informacji zwrotnej od grupy*.* Wykorzystuję je, aby uczniowie w skali od 1-10 określili stopień zrozumienia lub osiągnięcia celu lekcji (tylko wtedy, gdy był jeden konkretny). Umieszczam aplikację na stronie przedmiotowej lub blogu. Uczniowie w ciągu niespełna dwóch minut wpisują odpowiednią cyfrę, a ja mam informację zwrotną, którą jednocześnie mogę wyświetlić na tablicy interaktywnej.

Projekt współfinansowany przez Unię Europejską w ramach Europejskiego Funduszu Społecznego

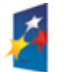

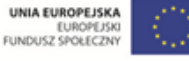

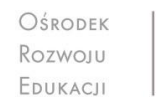

Aleje Ujazdowskie 28  $00-478$  Warszawc tel. 22 345 37 00 fax 22 345 37 70 www.ore.edu.pl

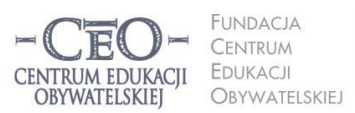

ul. Noakowskiego 10/1 00-666 Warszo el. 22 875 85 40 fax 22 875 85 40 w. 102 eo.org.pl

Wdrożenie podstawy programowej kształcenia ogólnego w przedszkolach i szkołach

- 4. **Awwap** [\(awwapp.com\)](http://awwapp.com/) oferuje białą tablicę do wspólnego tworzenia w czasie rzeczywistym. Piszę zdanie: *Dziś osiągnęłam/osiągnąłem założony cel, gdyż…* Uczniowie, siedząc przy komputerze, mogą dokończyć to zdanie. W ten sposób otrzymuję informację zwrotną w jednym miejscu od wszystkich uczniów.
- 5. **Triptico** [\(www.triptico.co.uk/download\)](http://www.triptico.co.uk/download) jest darmowym programem online wyposażonym w zestaw interaktywnych aplikacji. Wykorzystuję aplikację Class Count. Tworzę w niej pytanie dotyczące zrealizowania celów lekcji lub zrozumienia materiału. Podaję dwie lub więcej możliwych odpowiedzi. Uczniowie kolejno podchodzą do tablicy interaktywnej i zaznaczają pasującą im odpowiedź. Jednocześnie z pojawiających się odpowiedzi tworzy się na bieżąco wykres kołowy. Przykład:

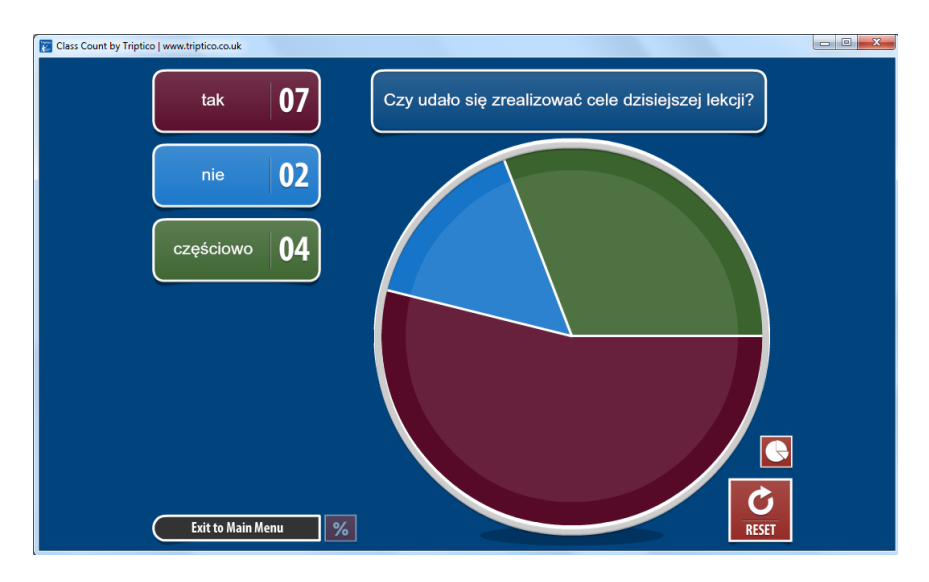

- 6. **Padlet** [\(www.padlet.com\)](http://www.padlet.com/), **PrimaryWall** [\(www.primarywall.com\)](http://www.primarywall.com/), **Linoit** [\(www.linoit.com\)](http://www.linoit.com/), Spaaze [\(www.spaaze.com/home\)](http://www.spaaze.com/home). Przypinam uczniom na "ścianie" karteczkę, na której zapisane są niedokończone zdania: *Dziś nauczyłem się, że*…, *Zrozumiałem/am, ż*e…, *Chciałbym jeszcze popracować nad*…. Uczniowie mają dopisać na swoich karteczkach zakończenia do podanych zdań zgodnie z kolejnością. W ten sposób w jednym miejscu zbierzemy wszystkie opinie uczniów dotyczące naszej lekcji.
- 7. **ProProfs** [\(www.proprofs.com\)](http://www.proprofs.com/) to darmowe i proste w obsłudze narzędzie online, umożliwiające tworzenie ankiet, **Dysk Google** [\(drive.google.com\)](http://drive.google.com/) jest narzędziem do wspólnego tworzenia dokumentów, prezentacji czy ankiet w chmurze, a dzięki **Socrative** (www.socrative.com) nauczyciel w czasie rzeczywistym z wykorzystaniem urządzeń mobilnych może zorganizować głosowanie lub ankietę, działać laptopem i mieć podgląd wszystkich wyników oraz otrzymywać informację zwrotną na temat poziomu zrozumienia lekcji czy też sprawdzić osiągnięcie celów lekcji. Te narzędzia wykorzystuję jako test z tylko jednym pytaniem w celu sprawdzenia osiągnięcia

Projekt współfinansowany przez Unię Europejską w ramach Europejskiego Funduszu Społecznego

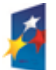

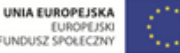

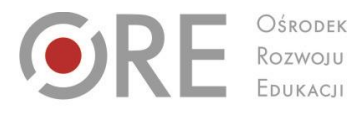

Aleje Ujazdowskie 28 00-478 Warszawo tel. 22 345 37 00 fax 22 345 37 70

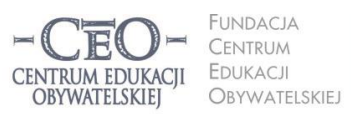

ul. Noakowskiego 10/1 00-666 Warszo el. 22 875 85 40 fax 22 875 85 40 w. 102 eo.org.pl

**23**

Wdrożenie podstawy programowej kształcenia ogólnego w przedszkolach i szkołach

celów. Pytania mogą być sformułowane następująco: *Czy uważasz, że cele lekcji zostały zrealizowane?* (3 możliwości odpowiedzi: tak, nie, częściowo) albo: *Określ w skali od 1 do 5, w jakim stopniu zrozumiałeś materiał przedstawiony na dzisiejszej lekcji?*

## **Zastosowanie TIK w realizacji celów uczenia się**

# **Narzędzia TIK wykorzystywane w poszukiwaniu informacji**

Technologia informacyjna umożliwia teleedukację (nauczanie zdalne) oraz zastosowanie wielu innych **dodatkowych strategii nauczania i uczenia się**. Mogą one pozytywnie wpłynąć na efektywność pracy i podnieść osiągnięcia szkolne. Pozwalają na szybką wymianę informacji oraz dzielenie się wiedzą i doświadczeniami. Świetnie się sprawdza w poszukiwaniu, selekcjonowaniu, gromadzeniu i przetwarzaniu informacji.

**Sama technologia informacyjna oddana w ręce uczniów nie gwarantuje sukcesu edukacyjnego. Naszym celem nie jest zastąpienie edukacji językowej, matematycznej, przyrodniczej, medialnej, muzycznej, plastycznej czy innej edukacją informatyczną. Chcemy za pomocą TIK racjonalne wspierać uczniów w nauce czytania, pisania, liczenia, komunikowania się w języku ojczystym oraz językach obcych, kształcić artystycznie i medialnie, wprowadzać w problemy najbliższego otoczenia i współczesnego świata, realizować edukację globalną i obywatelską.** 

Niejednokrotnie wystarczy na lekcji kilkunastominutowy kontakt uczniów z TIK w konkretnym celu, po którym następuje powrót do aktywności bez udziału tych narzędzi. Jeśli na przykład w czasie lekcji języka polskiego potrzebny jest fragment lektury lub artystyczne wykonanie wiersza, nauczyciel może szybko skorzystać z jednego z ponad dwóch tysięcy darmowych audiobooków dostępnych pod adresem [wolnelektury.pl/katalog/audiobooki.](http://wolnelektury.pl/katalog/audiobooki/)

Informacje ze źródeł internetowych często mogą się okazać przydatne. Uczniowie mogą pozyskiwać je i gromadzić zarówno w klasie, jak i w domu, wykorzystując przeglądarki internetowe. Najczęściej wykorzystywanymi przeglądarkami są: Internet Explorer, Google Chrome, Mozilla Firefox, Opera. Wszystkie dysponują podobnymi funkcjonalnościami, mają intuicyjne menu, a większość użytkowników nie ma problemów z posługiwaniem się nimi. Po uruchomieniu przeglądarki możesz przystąpić do wyszukiwania i gromadzenia informacji ze

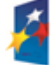

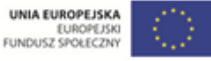

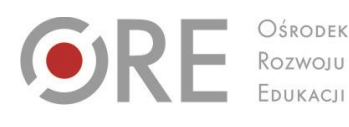

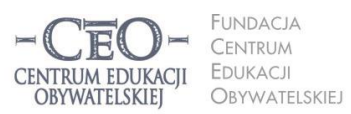

ul. Noakowskiego 10/1 00-666 Warszo el. 22 875 85 40 fax 22 875 85 40 w. 102 o.org.pl

Wdrożenie podstawy programowej kształcenia ogólnego w przedszkolach i szkołach

.<br>Aleje Ujazdowskie 28

00-478 Warszawo

tel. 22 345 37 00

fax 22 345 37 70

ore.edu.pl

źródeł internetowych. Służą do tego **wyszukiwarki**. Najpopularniejszą z nich jest Google [\(www.google.pl](http://www.google.pl/)) oferująca bardzo zaawansowane opcje wyszukiwania oraz wiele przydatnych usług i narzędzi, m.in. kalendarz, pocztę i elektronicznego tłumacza. Pozwala też na zamieszczanie w sieci i dzielenie się dokumentami, np. plikami graficznymi lub filmami wideo. Poznanie usług i narzędzi Google ułatwiają tutoriale (poradniki "krok po kroku") zamieszczone w internecie: [instrukcja.pl/szukaj/tag/google.](http://instrukcja.pl/szukaj/tag/google)

Na stronie naszego kursu (Strona główna  $\rightarrow$  Mój kurs  $\rightarrow$  Samouczki) zostało zamieszczonych wiele interaktywnych samouczków, w tym samouczek Google'a, który pozwala opanować umiejętność korzystania z ciekawych funkcji wyszukiwarki, takich jak wyszukiwanie z wykorzystaniem fraz złożonych, korzystanie z tzw. katalogów stron, używanie Google'a w roli kalkulatora i zabezpieczenie przed niepożądanymi treściami.

W internecie dostępna jest wielka ilość informacji o różnej jakości i wiarygodności. Polecenie uczniowi, aby odnalazł określoną informację bez wskazania mu odpowiednich stron oraz podpowiedzi, jak ich szukać, prawdopodobnie nie przyniesie pożądanego efektu. Warto więc korzystać z narzędzi umożliwiających zaawansowane wyszukiwanie w programie Google, szczególnie do wyszukiwania otwartych zasobów edukacyjnych (OZE). Materiały publikowane na licencjach CC można wyszukiwać za pomocą **Search Creative Commons** [\(search.creativecommons.org\)](http://search.creativecommons.org/), **Google** [\(www.google.pl/advanced\\_search?hl=pl\)](http://www.google.pl/advanced_search?hl=pl), **Flickr**  [\(www.flickr.com](http://www.flickr.com/) – przede wszystkim grafika), a także bardzo wygodnego w obsłudze **Let's CC** [\(eng.letscc.net\)](http://eng.letscc.net/).

Więcej przykładów zastosowania wyszukiwarek do pozyskiwania materiałów na wolnych licencjach oraz szczegółowe porady dotyczące ich ustawień znajdziesz w *Przewodniku po Otwartych Zasobach Edukacyjnych*. 2

<sup>2</sup> Karolina Grodecka, Kamil Śliwowski, *Przewodnik po Otwartych Zasobach Edukacyjnych*. Źródło: [http://koed.org.pl/wp-content/uploads/2012/03/OZE\\_przewodnik\\_v4.pdf](http://koed.org.pl/wp-content/uploads/2012/03/OZE_przewodnik_v4.pdf)

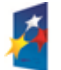

 $\overline{a}$ 

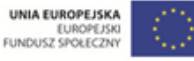

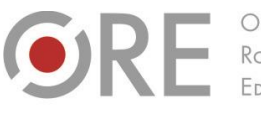

.<br>Aleje Ujazdowskie 28 00-478 Warszawo tel. 22 345 37 00 fax 22 345 37 70 v.ore.edu.pl

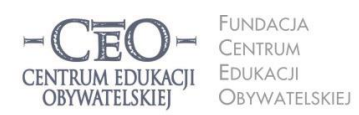

ul. Noakowskiego 10/1 00-666 Warszo lu-000 vvarszawa<br>el. 22 875 85 40 fax 22 875 85 40 w. 102 o.org.pl

Wdrożenie podstawy programowej kształcenia ogólnego w przedszkolach i szkołach

# **Po czym poznać, że użycie TIK na danej lekcji**

# **było celowe i zwiększyło szanse osiągnięcia celów przez uczniów?**

Odpowiedzi na to pytanie można udzielić, gdy możliwe jest porównanie efektów uczenia się z wykorzystaniem TIK z efektami uczenia się bez użycia TIK. Można uznać następujące kryteria takiej oceny. Uczniowie:

- byli skoncentrowani na celach uczenia się, a nie na obsłudze narzędzi TIK,
- szybciej osiągnęli cele uczenia się niż bez wykorzystania TIK,
- więcej się nauczyli (pod względem wiedzy, świadomości i umiejętności),
- byli bardziej zaangażowani w uczenie się oraz aktywni intelektualnie,
- potrzebowali mniej czasu na opanowanie tych samych umiejętności niż przy zastosowaniu tradycyjnych metod nauczania.

Warto porównywać efekty wcześniej stosowanych metod tradycyjnych z efektami stosowania TIK. Praktyki, które poprzez zastosowanie TIK dały lepsze efekty, uznamy za dobre.

Jeśli w ocenie nauczyciela efektywność wykorzystania TIK jest bardzo niska, warto poznać przyczyny tej sytuacji. Być może uczniowie lub nauczyciel nie są gotowi do wykorzystania TIK ze względu na brak potrzebnych umiejętności, wystąpiły trudności techniczne (włączenie automatycznych aktualizacji na komputerach, brak współpracy między urządzeniami IT itp.), organizacja lekcji lub logistyka wydłużała czas realizacji zadań (np. uczniowie pojedynczo podchodzą do tablicy interaktywnej, aby wykonać kolejne element ćwiczenia) i wiele innych. Naprawdę warto dobrze przemyśleć **cel oraz sposób użycia TIK** i zawsze tak dobierać trudność i rodzaj zadań oraz wykorzystywane narzędzia, aby dać uczniom jak największe szanse na sukces edukacyjny – osiągnięcie celów uczenia się

# **Zadania do modułu II**

#### **Zadanie nr 1 dla nauczyciela – obowiązkowe**

Zapoznaj się z materiałem modułu I. Zaplanuj lekcję i uzupełnij plik "Szablon lekcji", który przekazał ci koordynator.

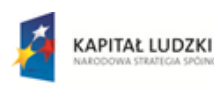

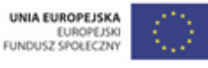

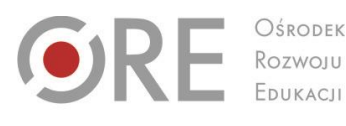

Aleje Ujazdowskie 28 00-478 Warszawo tel. 22 345 37 00 fax 22 345 37 70

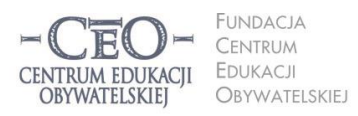

ul. Noakowskiego 10/1 00-666 Warszawa<br>tel. 22 875 85 40 fax 22 875 85 40 w. 102 o.org.pl

Wdrożenie podstawy programowej kształcenia ogólnego w przedszkolach i szkołach

#### **Zadanie nr 2 dla nauczyciela – obowiązkowe**

Przeprowadź zaplanowaną lekcję. Podziel się z koordynatorem i innymi nauczycielami wrażeniami na temat przekazywania uczniom celów lekcji, pracy nad ich realizacją oraz podsumowania lekcji uwzględniającego odniesienie się do celów.

#### **Zadanie nr 1 dla koordynatora – przekazanie materiałów**

Przekaż nauczycielom TIK materiały z kursu – "Treść modułu II" i "Szablon lekcji". Najlepiej wyślij im pliki drogą elektroniczną.

#### **Zadanie nr 2 dla koordynatora – zaplanowanie lekcji**

Zaplanuj lekcję i uzupełnij "Szablon lekcji". Przeprowadź zajęcia według pomysłu opisanego w szablonie. Podziel się z nauczycielami wrażeniami na temat podawania uczniom celów lekcji, pracy nad ich realizacją oraz podsumowania lekcji uwzględniającego odniesienie się do celów.

#### **Zadanie nr 3 dla koordynatora – sprawozdanie**

Zbierz pytania nauczycieli dotyczące określania celów uczenia się uczniów i kryteriów sukcesu (jeśli je mają). Możesz skorzystać z pomocy mentora w uzyskaniu odpowiedzi.

Wypełnij sprawozdanie na platformie kursu. Dołącz do sprawozdania wypełniony przez siebie plik "Szablon lekcji".

**Wskazówka: Komunikacja z nauczycielami nie musi odbywać się w czasie**  rzeczywistym**.** Możesz wykorzystać w tym celu różne możliwości, które daje technologia informacyjna, w tym szczególnie usługi Google opisane w materiale do modułu.

Ponadto możesz skorzystać z innych możliwości TIK, np. zorganizować konferencję zespołu nauczycieli z wykorzystaniem komunikatora internetowego Skype lub innego. O funkcji rozmowy konferencyjnej przeczytasz na stronie [www.skype.com/intl/pl/features/allfeatures/conference-calls.](http://www.skype.com/intl/pl/features/allfeatures/conference-calls)

**Skype** to popularny, darmowy komunikator internetowy umożliwiający kontakt dowolnej liczby osób posiadających stały dostęp do sieci internetowej. Pozwala na przesyłanie obrazu rozmówcy poprzez kamerę internetową, posiada funkcję typowego tekstowego komunikatora internetowego (czyli bezpośredniej wymiany informacji tekstowych za pomocą ręcznie wpisywanych wiadomości) oraz możliwość przesyłania plików. Aby móc korzystać ze Skype'a, niezbędne jest jego zainstalowanie na

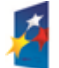

**26**

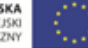

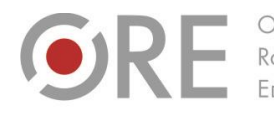

Aleje Ujazdowskie 28 00-478 Warszawo tel. 22 345 37 00 fax 22 345 37 70

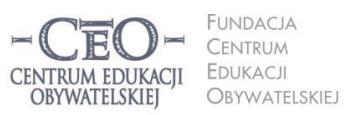

ul. Noakowskiego 10/1 00-666 Warszawa<br>tel. 22 875 85 40 fax 22 875 85 40 w. 102 eo.org.pl

Wdrożenie podstawy programowej kształcenia ogólnego w przedszkolach i szkołach

komputerze, oraz posiadanie mikrofonu i głośników (lub słuchawek z mikrofonem). Do sesji wideo potrzebna jest również kamera internetowa. Informacje, jak korzystać ze Skype'a, znajdziesz tutaj:

Strona główna Skype'a w języku polskim: [www.skype.com/intl/pl/home.](http://www.skype.com/intl/pl/home) Poradnik na temat rozmów głosowych: [www.skype.com/intl/pl/features/allfeatures/skype-to-skype-calls.](http://www.skype.com/intl/pl/features/allfeatures/skype-to-skype-calls/) Informacje o rozmowach wideo[: www.skype.com/intl/pl/features/allfeatures/video-call.](file:///C:/Users/Filip%20Makowiecki/Downloads/www.skype.com/intl/pl/features/allfeatures/video-call/)

# **Sprawozdanie i terminy modułu II**

Po wykonaniu zadań przez nauczycieli oraz zrealizowaniu zadań koordynatora, wypełnij formularz sprawozdania na platformie kursu i dodaj załącznik "Szablon lekcji"*.* Po opublikowaniu sprawozdania otrzymasz informację zwrotną od mentora.

Moduł II trwa **od 7 stycznia 2014 r. do 26 stycznia 2014 r.** Sprawozdanie należy opublikować **do 26 stycznia 2014 r.** Powodzenia!

# **O Autorce**

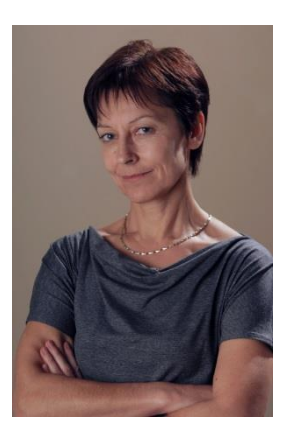

**Małgorzata Ostrowska** – nauczycielka biologii i wychowania fizycznego w gimnazjum i liceum ogólnokształcącym. Od wielu lat współpracuje z CEO jako kierowniczka i mentorka w kursach internetowych oraz autorka materiałów dydaktycznych. Jest trenerką w programie *Szkoła ucząca się*, prowadzi warsztaty dla rad pedagogicznych. Szczególnie zaangażowana jest w programach CEO *Nauczycielska Akademia Internetowa*, *Akademia uczniowska* i *Aktywna edukacja*. Interesuje się psychologią i ekorozwojem, a jako formy relaksu preferuje narty, pływanie, jogging, siatkówkę i turystykę górską.

## **Pewne prawa zastrzeżone**

O ile nie zaznaczono inaczej, materiały prezentowane w kursach *Aktywnej edukacji* możesz kopiować, zmieniać oraz nieodpłatnie rozpowszechniać i prezentować w całości lub fragmentach pod warunkiem podania źródła, oznaczenia autora oraz instytucji sprawczej (Centrum Edukacji Obywatelskiej), a także zaznaczenia, że materiał powstał przy wsparciu finansowym Unii Europejskiej w ramach projektu "Wdrożenie podstawy programowej kształcenia ogólnego w przedszkolach i szkołach".

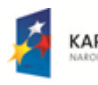

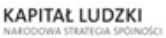

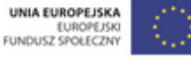